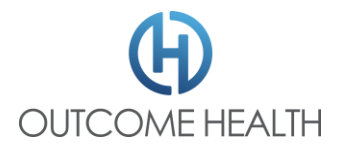

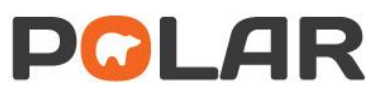

## For Clinics POLAR patient opt out (for Clinics)

Time estimate for opting out a patient: Under 10 Minutes.

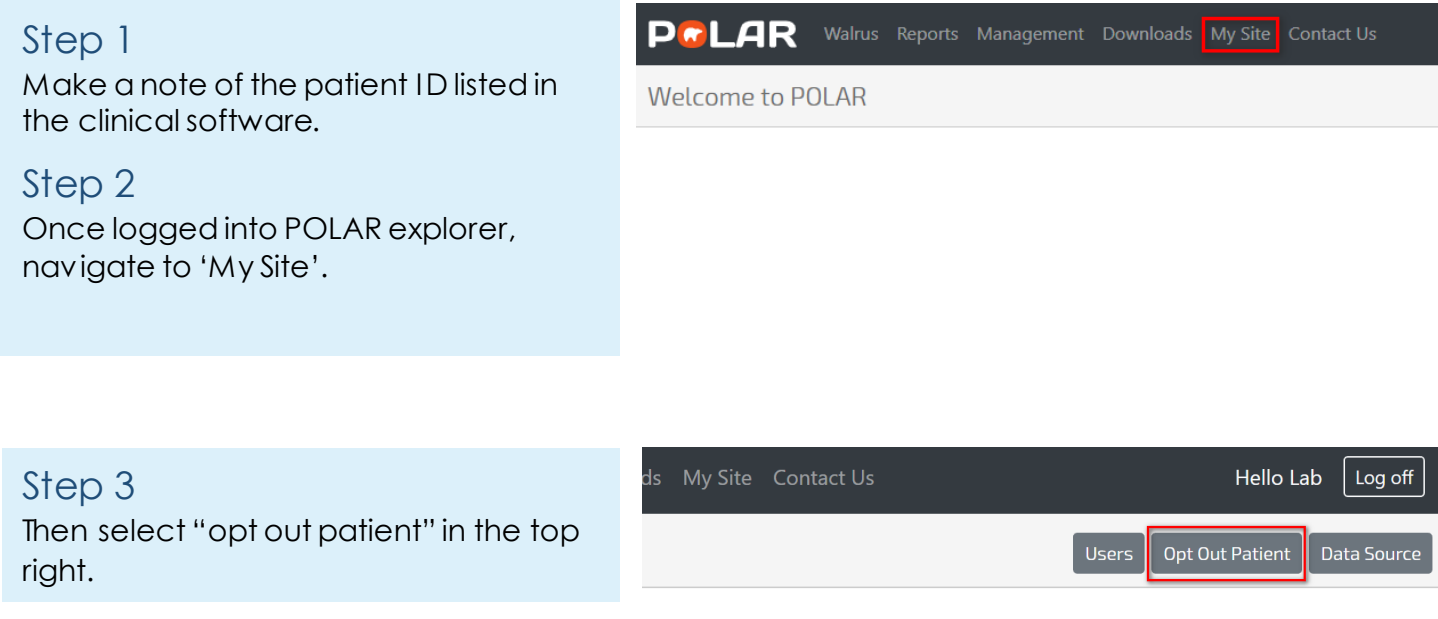

Step 4 Enter the Patient ID identified in Step One and click "opt out".

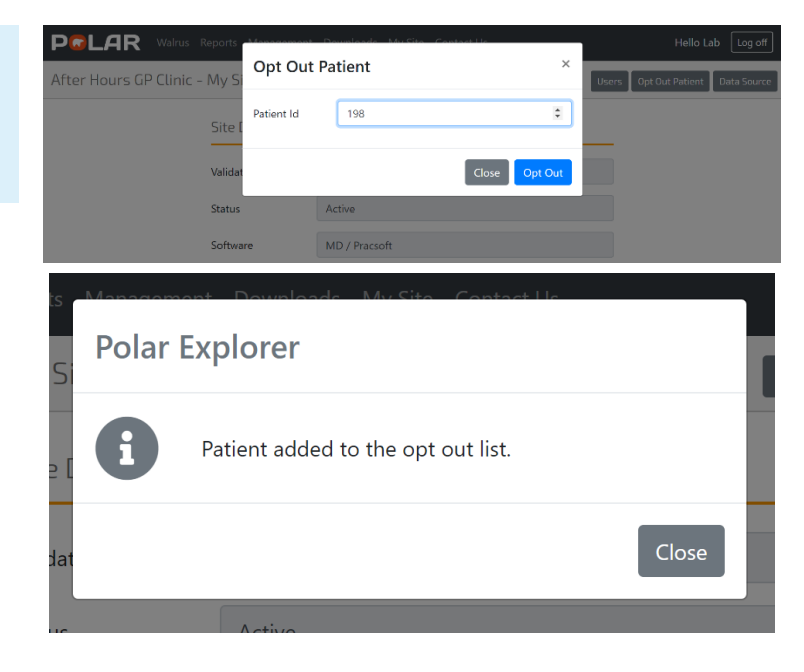

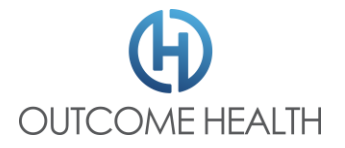

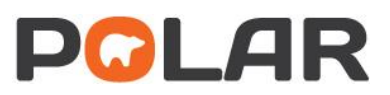

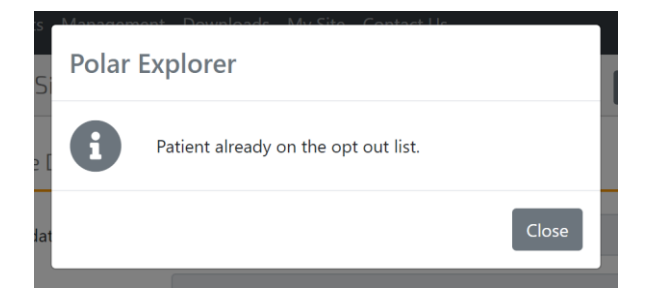

**Important:** If you see a message like this. That means the patient has already been opted out. If you need to opt a patient back in, your PHN can help.